## **FOREX TRADING ACCOUNT CLOSURE (AVFX Capital)**

This is to inform, whether you want to stop your Forex Trading Account with "AVFX Capital" or the official website "www.avfxcapital.com". Closing of a Forex Trading Account is an official process at AVFX capital, and you need to follow up the process as well.

This document will guide you, how to close a Forex Trading Account in more detail. Please look at the following steps:

**Step 1:** Open AVFX Capital website(www.avfxcapital.com) website and Log In to your account.

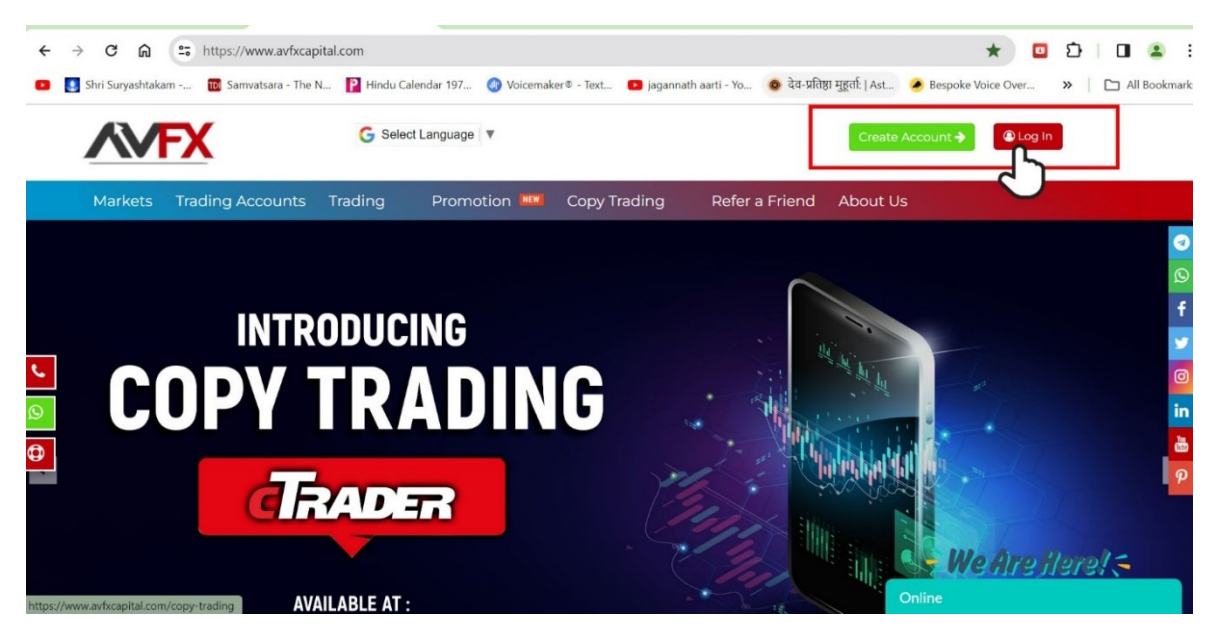

**Step 2:** Log In to your trading account.

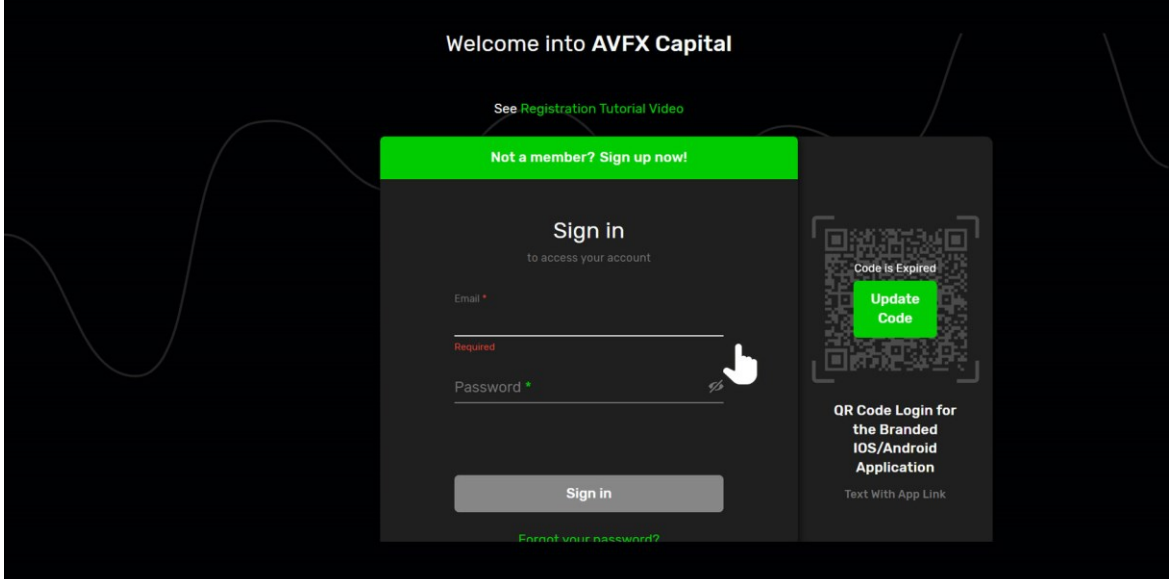

**Step 3:** After Logged In, you will be redirected to Dashboard. In Dashboard, find "Helpdesk" link and click on the link as per given in the following screen shot.

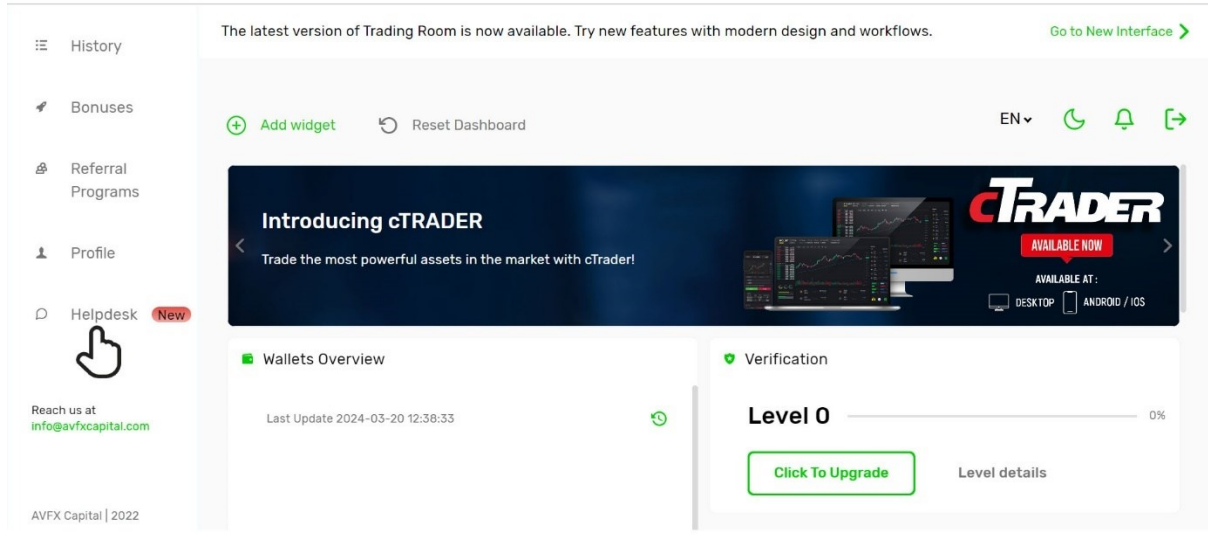

**Step 4:** In Helpdesk Section, create a new "Ticket ".

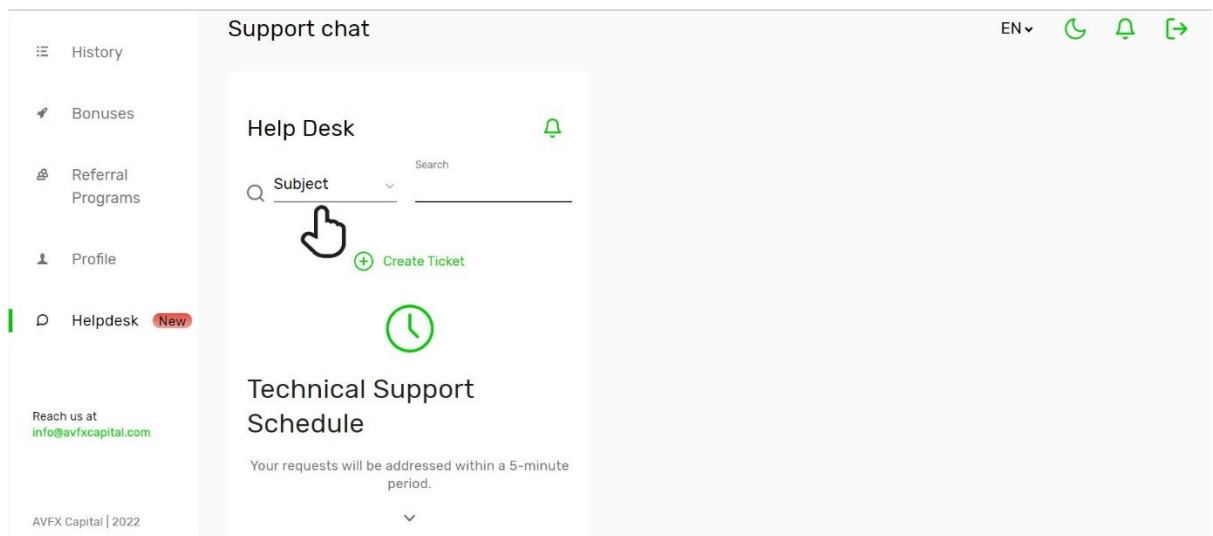

**Step 5:** After creating a new Ticket. Please fill the required field accordingly and send to us as per shown in the following screen shot.

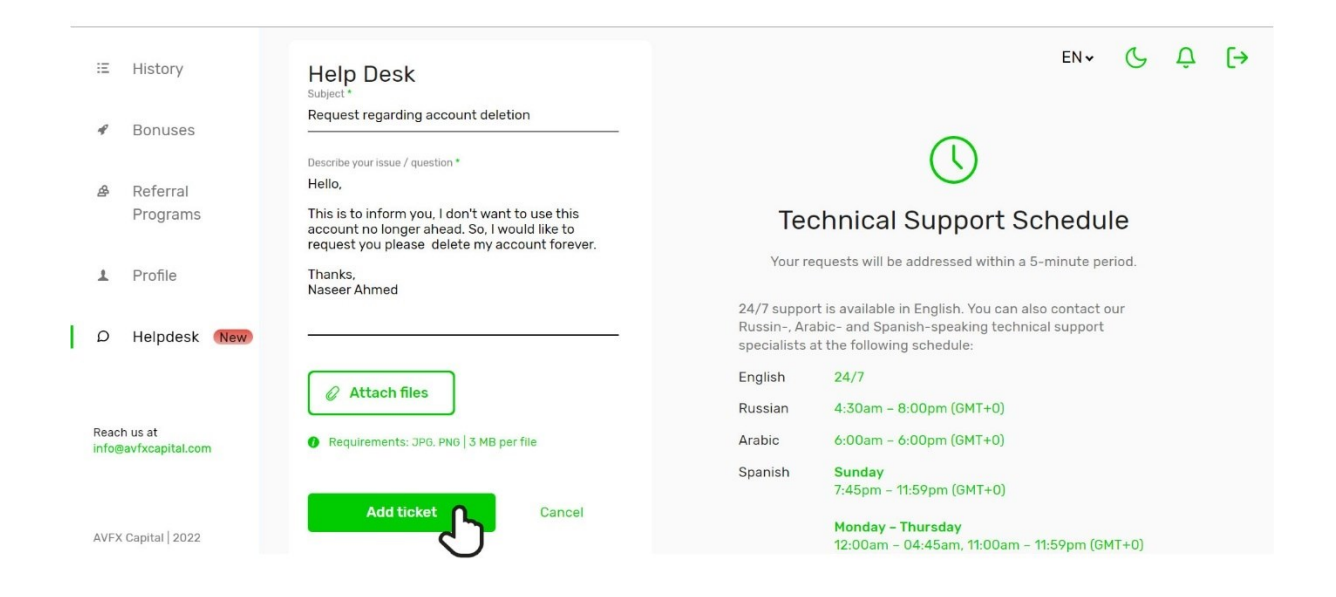

**Step 6:** Finally, your account will be closed within 7 working days after received your Forex Account closing request as well.

- **END -**